# 発表申込受付フォーム入力の手引き

統一したデータを入力して頂くために、ご一読ください。

# 2015年度

# 「第78回日本建築学会東北支部研究報告会 第1回日本建築学会東北支部建築デザイン発表会」 発表申込受付フォーム

■ 締め切り:2015年3月6日(金)17:00

修正版の投稿ならびに電子投稿システムクローズ後の受付は一切いたしませんので、 募集要項を熟読の上、お申込みください。

■【研究報告会】募集要項(PDFファイル 000kb)

- ■【研究報告会】研究報告集原稿用紙の執筆要領(PDFファイル 000kb)
- ■【研究報告会】原稿用紙テンプレート(Wordファイル 000kb)
- ■【建築デザイン発表会】募集要項(PDFファイル 000kb)
- ■【建築デザイン発表会】建築デザイン発表会発表梗概原稿の執筆要項(PDFファイル 000kb)
- ■【建築デザイン発表会】建築デザイン発表会レイアウト見本(PDFファイル 000kb)
- ■【研究報告会·建築デザイン発表会】発表申込受付フォーム入力の手引き(PDFファイル 000kb)

ご不明な点がございましたら、下記の事務局までお問い合わせ下さい。

〒980-0011 仙台市青葉区上杉1-5-15 日本生命仙台勾当台南ビル4階 一般社団法人 日本建築学会東北支部 TEL022-265-3404 FAX022-265-3405 E-MAIL:aij-tchcku@mthbiglobe.ne.jp

## 発表部門番号・発表部門

- 1. 発表部門番号・発表部門
- 講演を希望する部門、細分類、細々分類を記入
- 細分類、細々分類番号はこちらの細分類一覧表を参照(PDFファイル 000kb)しながら、ご記入下さい。
- ■【建築デザイン発表会用】建築デザイン発表会へ申し込みされる方は部門で(00)建築デザインを選択してください。 細分類、細々分類の欄ま入力不要です。 部門を選択してください。

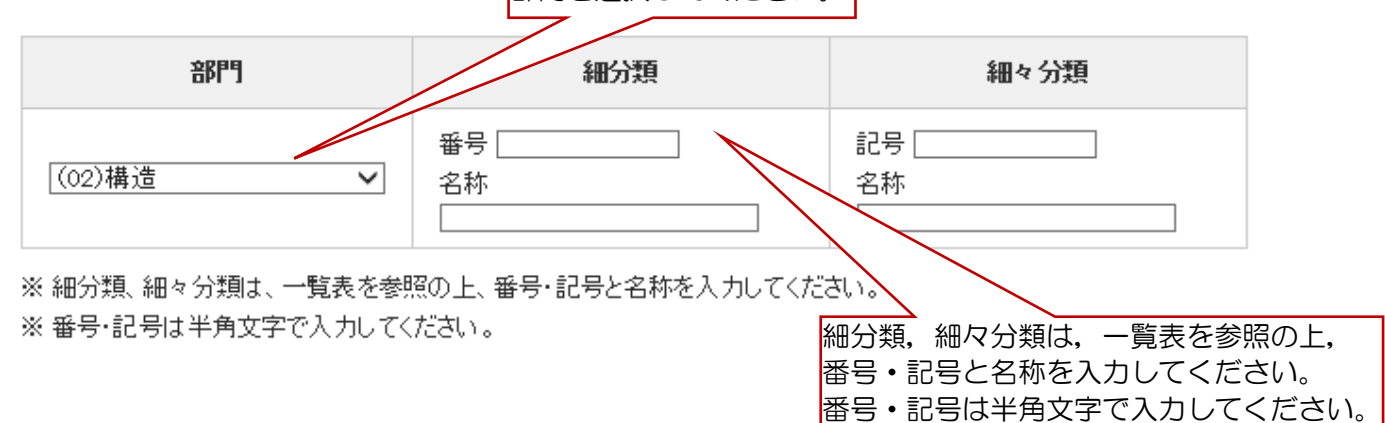

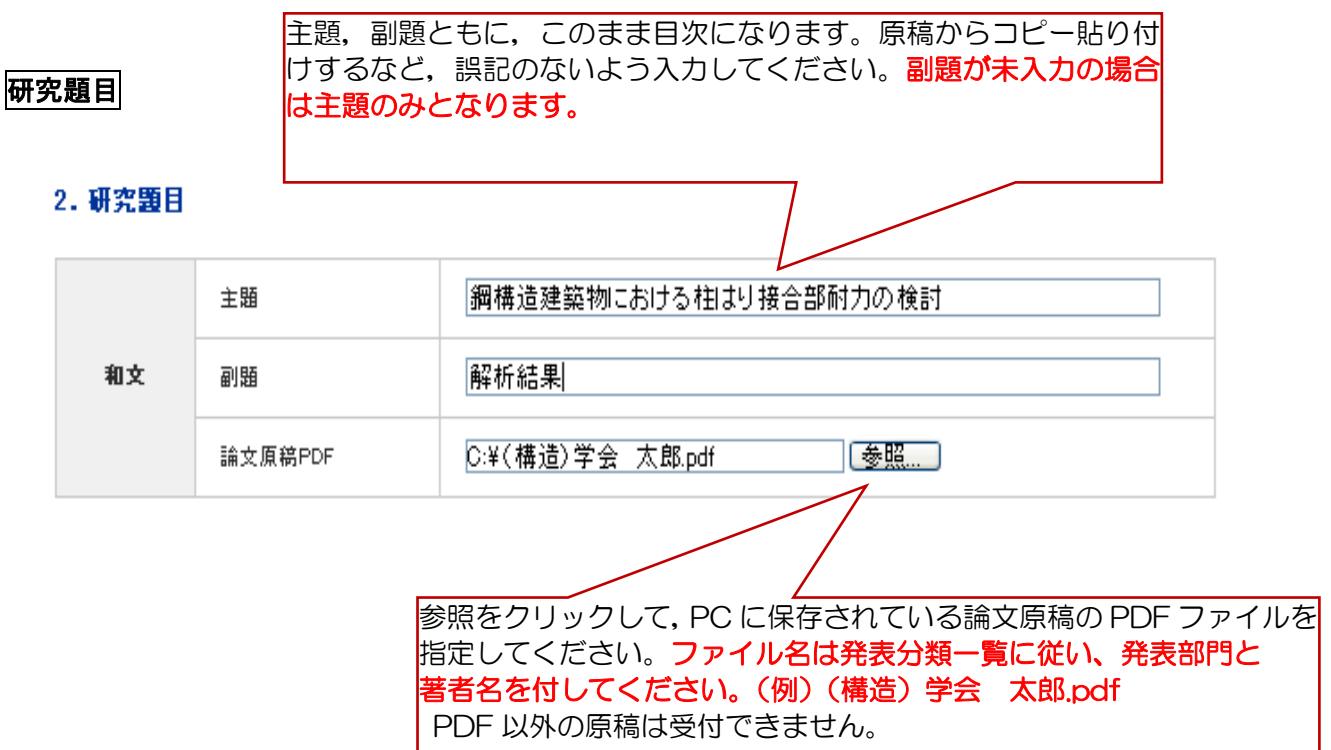

## 著者および連絡先・会員番号

#### 3. 著者および連絡先・会員番号

### 所属の大学名(企業名)のみ入力してください。

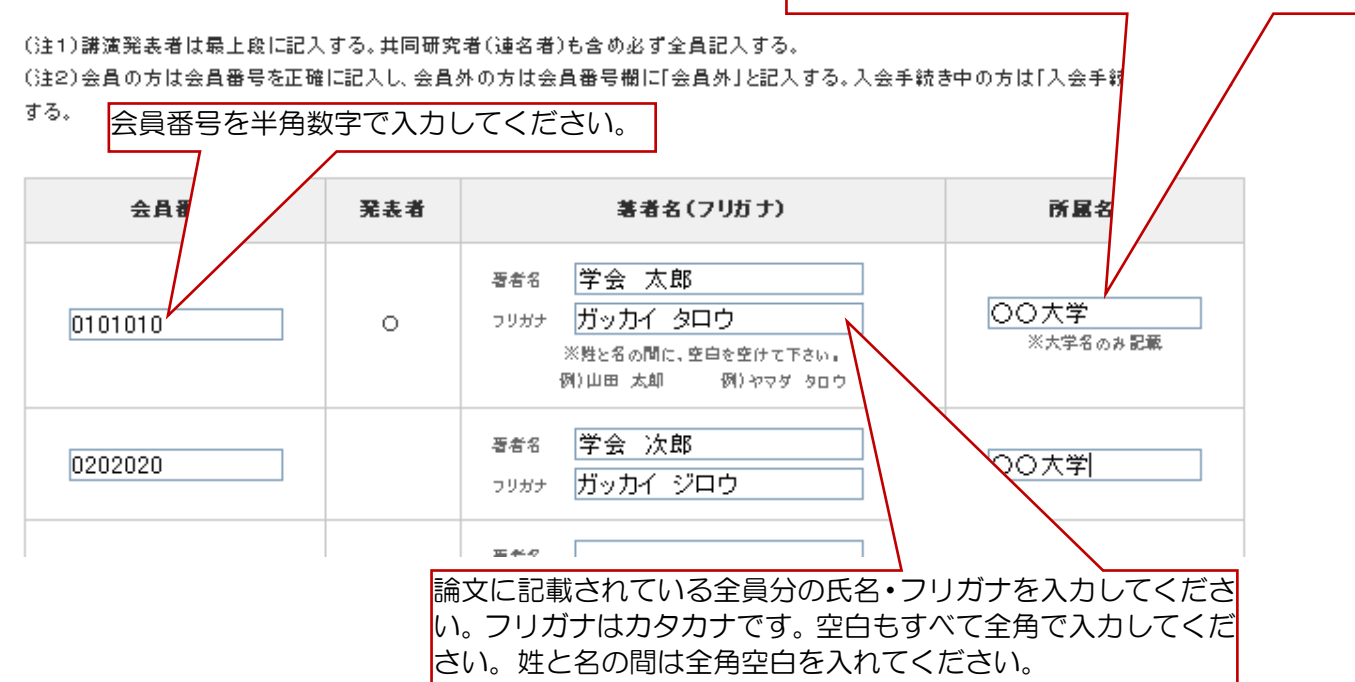

## 連絡先住所

#### 4. 連絡先住所

・自宅は、マンション、アパート、荘、気付等も記入する。

・勤務先住所の場合は、部署、研究室も記入する

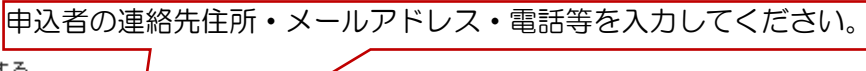

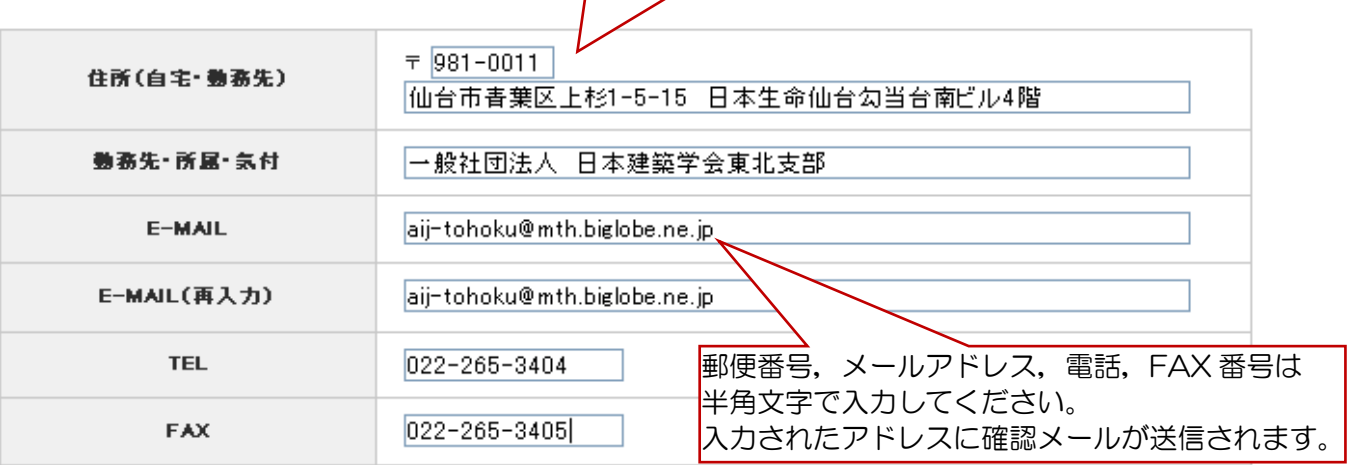

《メールアドレスについて》 ○メールアドレスの誤記入により,メール配信不能が多くなっておりますので, ご注意ください。 ○確認メールが大学等のサーバにより迷惑メールと判断されて届かない例も 発生しています。アドレスに間違いが無く,メールが届かない場合, 所属先のシステム管理者にお問い合わせください。

# 諸費用

## 5. 諸費用

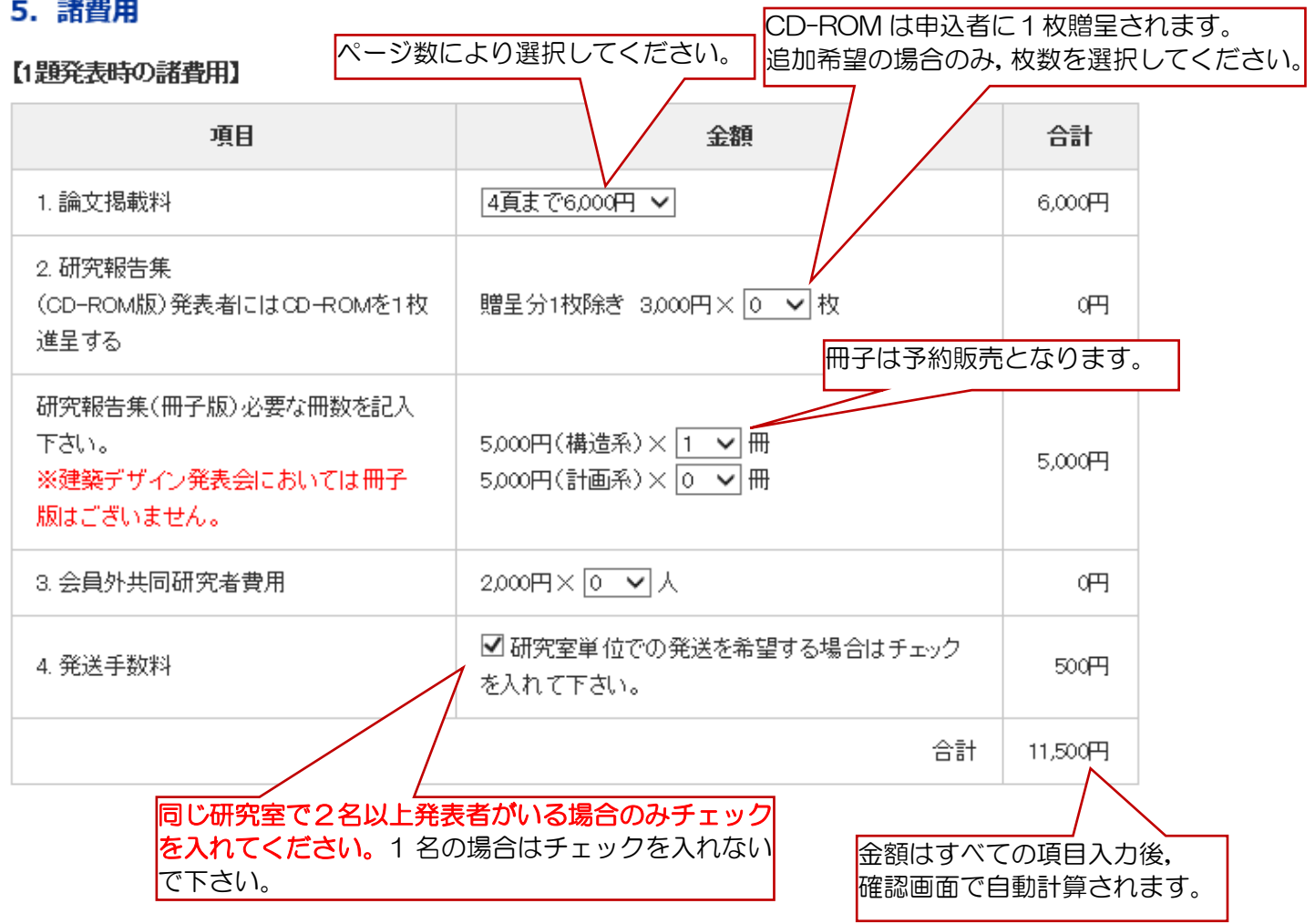

# 研究報告集の発送先

# 6. 研究報告集 (CD-ROM版) などの発送先

※研究室単位で発送を希望される場合は「〇〇大学〇〇研究室」とご記入下さい。研究室単位とは同じ研究室で2名 以上の場合です。お一人の場合は個人単位となります。

個人単位で発送を希望される場合で講演発表者連絡先と発送先住所が同様な場合は「連絡先情報と同様」をクリック

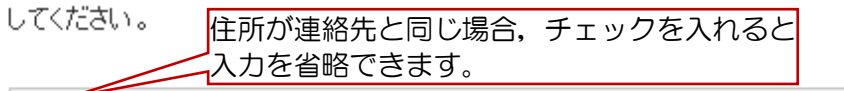

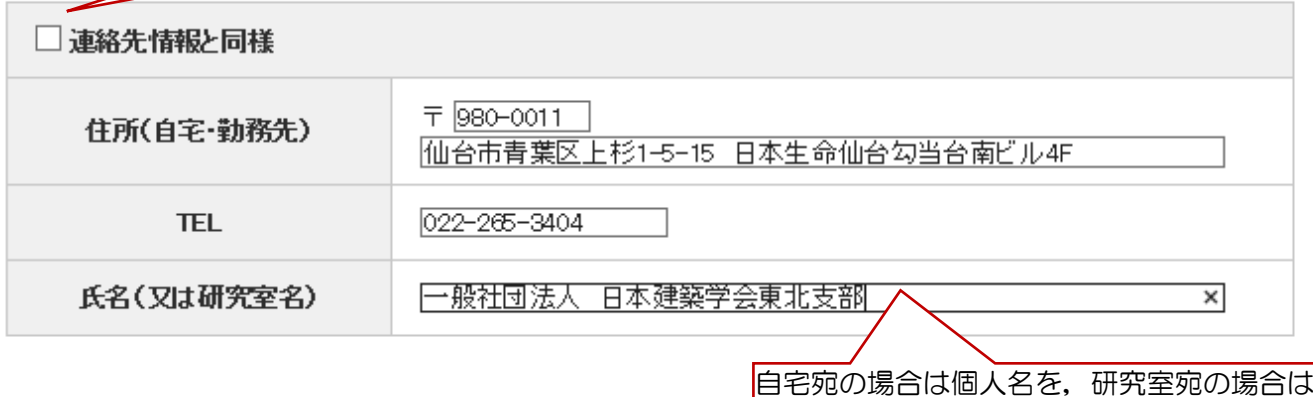

研究室名を入力してください。

# 校費での支払

## 7. 校費等での支払い記入事項 (校費等で支払希望者は必ず記入のこと)

校費での支払いの場合、校費対応となるか必ずご確認下さい。

請求書の宛名,必要書類の部数を入力してください。 数字は半角で入力してください。 一般社団法人 日本建築学会東北支部

必要書類

請求書宛名

※宛名は正確に記入

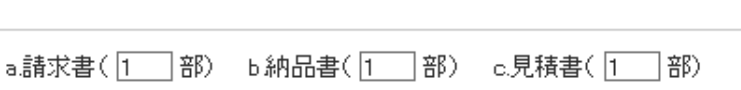

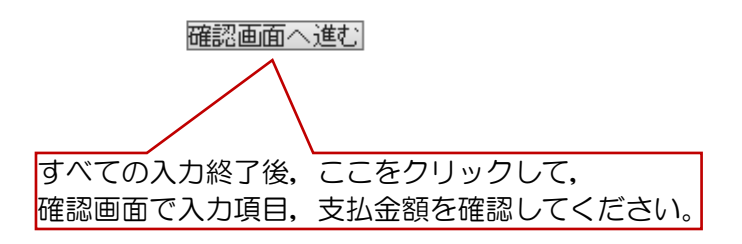